Jurnal Pengabdian Masyarakat Vol. 01, No. 02, September-Desember, 2023, pp. 111 - 116

# Pelatihan Membuat Aplikasi Animasi Pembelajaran Bagi Guru di Minahasa Tenggara Training on Creating Learning Animation Applications for Teachers in Southeast Minahasa

Brave A. Sugiarso, Arie S.M. Lumenta, Pingkan A.K. Pratasis Fakultas Teknik Universitas Sam Ratulangi Manado; Jl. Kampus Unsrat Bahu, Kec. Malalayang, Kelurahan Malalayang

brave.a1@unsrat.ac.id; al.unsrat.ac.id; pingkanpratasis@unsrat.ac.id;

**Abstract** 

Article History: Received: 27 Jul 2023 Revised: 20 Aug 2023 Accepted: 29 Aug 2023

Keywords: Animation; application; learning.

Textbooks are standard media that teachers and students must have. Books also cannot provide moving material (animation) and lack the use of attractive colors. With the development of technology, students are accustomed to using smartphones, which include a variety of games, animations and other interesting interactive applications. The use of applications really attracts students' interest in using them so that if given the opportunity to use smartphones in learning activities compared to books. Students are very enthusiastic because there are interactive animations in the material on their smartphones. The teachers also saw that this phenomenon could be used to increase students' interest in learning, so the teachers felt the need to create material in the form of animated applications that could be interacted with. With the existing problems, it is felt that this training is very necessary to train teachers in creating learning animation applications that cover material topics for students. This training can also increase teacher competency. From this training, the teacher will create and produce a learning animation application for students. This training begins with a presentation and simulation, after which the teachers create applications either in groups or individually. The resulting application is then tested. The application created can increase students' interest in learning and make it easier for students to study anywhere and anytime with the help of a smartphone.

### PENDAHULUAN

SMP Krispa Silian (Borang, 2023) merupakan salah satu sekolah menengah pertama yang terletak di Kelurahan Silian Tengah, Kecamatan Silian Raya, Kabupaten Minahasa Tenggara (Mitra) (Setda, 2023). Sama dengan SMP pada umumnya, sekolah yang dikelola oleh pihak swasta ini menempuh masa pendidikan dalam waktu tiga tahun sekolah, mulai dari kelas VII hingga kelas IX. Sekolah ini sudah terakreditasi B. Fasilitas yang ada antara lain berupa ruang kelas, ruang guru, ruang pimpinan, ruang ibadah, Gudang, perpustakaan, Laboratorium, Unit Kesehatan Sekolah, dll.

Pada waktu dilaksanakan kegiatan Program Kemitraan Masyarakat ditempat yang sama pada tahun 2022, kegiatan dilakukan berupa pelatihan membuat animasi sederhana untuk siswa. Pada waktu itu guru-guru menyatakan bahwa mereka juga sebaiknya diajarkan bagaimana membuat aplikasi animasi untuk diterapkan dalam materi pelajaran sekolah untuk para siswa.

#### Jurnal Pengabdian Masyarakat Vol. 01, No. 02, September-Desember, 2023, pp. 111 - 116

Pada sekolah ini belum bahkan tidak pernah diajarkan bagaimana membuat sebuah aplikasi animasi sederhana. Sekolah ini memiliki sumber daya manusia dan sumber sarana prasarana yang menunjang untuk diterapkan kegiatan pelatihan ini.

Animasi adalah usaha untuk membuat presentasi statis menjadi hidup. Dalam arti lain animasi adalah persepsi yang terjadi akibat perpindahan frame dalam suatu waktu. frame itu sendiri merupakan suatu bagian kecil dari animasi yang menanmpung gambar objek atau image yang dibuat yang dapat disunting atau edit tiap gambarnya. Pembelajaran merupakan aspek kegiatan manusia yang kompleks, yang tidak sepenuhnya dapat dijelaskan. Pembelajaran secara simple dapat diartikan sebagai produk interaksi berkelanjutan antara pengembangan dan pengalaman hidup. (Hizkia Taliwongso, 2022)

Terdapat beberapa masalah yang dialami oleh guru yaitu bagaimana membuat suatu aplikasi animasi interaktif pembelajaran yang diambil dari materi yang ada. Siswa dalam menerima pembelajaran yaitu alat peraga, pembelajaran hanya melalui media buku dan menggambar materi di papan tulis. Dengan proses pembelajaran seperti ini membuat siswa kurang memahami materi yang disampaikan, karena guru hanya menjelaskan materi tersebut dengan media pembelajaran berupa media buku atau ceramah. Sehingga berdampak hasil belajar siswa menurun. Hal ini perlu adanya media sebagai alat bantu proses pembelajaran yaitu media yang lebih mudah dipahami oleh siswa nantinya.

Kegiatan ini bertujuan untuk menjalan tugas tridharma perguruan tinggi mengimplementasikan sebagian ilmu pengetahuan yang dilakukan di kampus serta untuk mengajarkan guru supaya dapat membuat aplikasi berupa animasi yang sumbernya dari buku pelajarna yang diajarkan guru kepada siswa sehingga langsung bisa diterapkan.

Kegiatan ini memberikan manfaat berupa bertambahkannya keahlian dan kompetensi guru dalam mengajar. Bagi mahasiswa, melalui kegiatan ini, memberikan pembelajaran tentang bagaimana menerapkan langsung kepada para guru bahkan siswa tentang cara membuat aplikasi animasi. Melalui kegiatan ini juga terbentuk jalinan perkenalan hingga kerjasama antar institusi dan peserta kegiatan.

#### METODE PELAKSANAAN

Mitra yang terlibat adalah guru juga siswa di Sekolah Menengah Pertama Kristen (SMP Krispa) Silian terletak di desa Silian, Silian Tengah, Kec. Silian Raya, Kab. Minahasa Tenggara Prov. Sulawesi Utara (Borang, 2023). Para guru dan siswa akan diajarkan dan mempraktekkan cara membuat aplikasi animasi yang sumber materinya adalah buku pelajaran Matematika SMP/MTs Kelas IX yang dikeluarkan oleh Kementerian Pendidikan dan Kebudayaan tahun 2018 (Subchan, Winarni, Mufid, Fahim, & Syaifudin, 2018).

Metode yang digunakan adalah penyuluhan, pelatihan dan monitoring. Pada tahap penyuluhan lihat gambar 1, pelaksana memaparkan dan menjelaskan yang disertai dengan contohcontoh kasus dan cara kerja membuat Aplikasi animasi. Contoh cara pembuatan aplikasi animasi juga dapat diperoleh pada beberapa situs melalui sambungan internet. Pada tahap ini, mitra dapat mengajukan pertanyaan-pertanyaan berdasar permasalahan yang mereka hadapi. Pada tahap pelatihan / workshop seperti yang terlihat pada gambar 2, yaitu diberikan pelatihan/workshop tentang Aplikasi animasi serta bagaimana membuat sambungan internet dari perangkat komputer dan *smartphone* serta bagaimana membuat aplikasi animasi. Pada tahap ini, mitra melakukan uji coba melakukan pengaturan perangkat keras dan perangkat lunak supaya bisa melakukan sambungan internet. Saat internet terhubung, mitra melakukan pencarian situs berdasar domain yang diberikan. Mitra juga melakukan pencarian berdasar kata kunci yang ingin mereka ketahui. Mitra membaca identitas situs dan komentar pengguna situs. Mitra juga melakukan pengunduhan (download) beberapa program gratis dan berkas-berkas teks lainnya. Mitra melakukan praktek membuat menu, animasi dan menjadikan proyek ini sebagai satu aplikasi. Tahap terakhir adalah

Jurnal Pengabdian Masyarakat Vol. 01, No. 02, September-Desember, 2023, pp. 111 - 116

tahap monitoring yang dilakukan setelah satu bulan kegiatan pelatihan. Dalam tahap ini akan dievaluasi capaian yang telah dihasilkan sebelumnya, manfaat yang telah diperoleh, dan memberi solusi terhadap kendala-kendala yang mungkin masih terjadi.

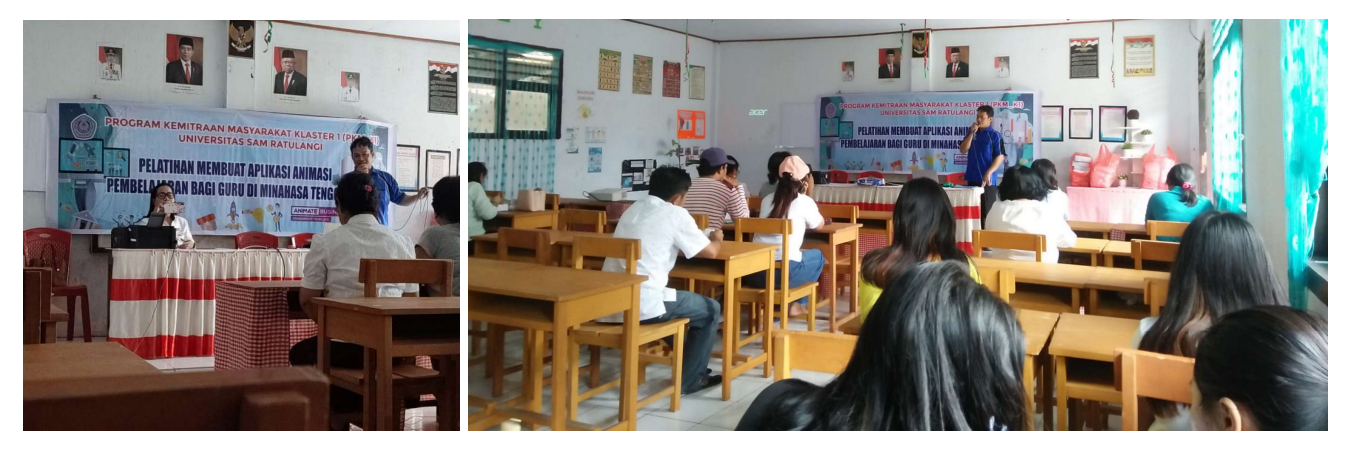

Gambar 1. Memaparkan singkat tentang aplikasi dan animasi serta pengenalan institusi Jurusan Teknik Elektro Unsrat

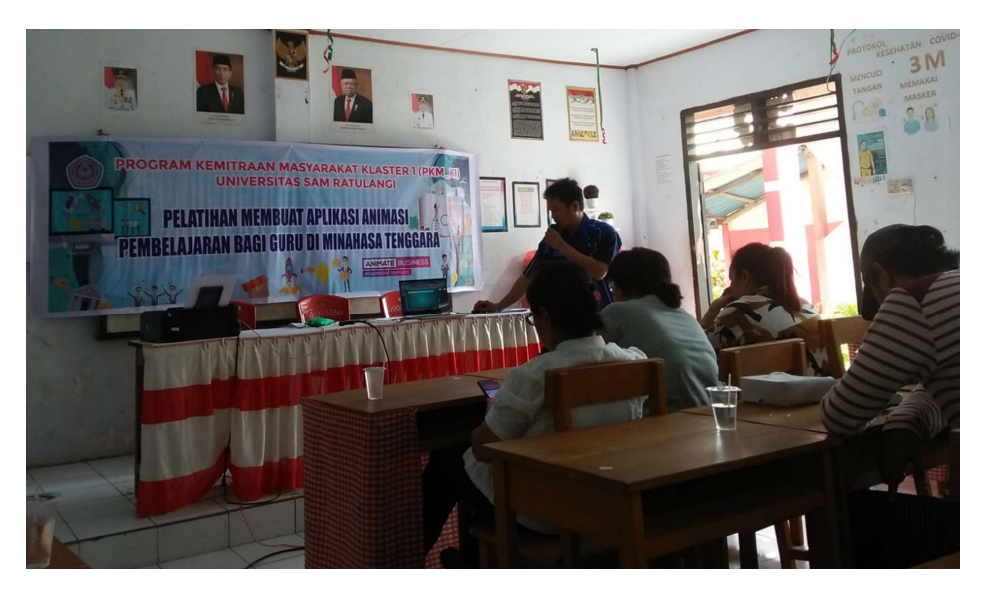

Gambar 2. Praktek membuat aplikasi animasi

### HASIL DAN PEMBAHASAN

Kegiatan dilakukan secara penyuluhan, praktek langsung hingga monitoring (pemantauan) pencapaian yang terjadi. Sebelum kegiatan dilakukan, pada tahun 2022 telah dilakukan pelatihan membuat augmented reality untuk siswa. Pada saat pelatihan, ada beberapa guru meminta untuk bisa dilakukan pelatihan juga untuk guru supaya bisa diterapkan dalam pembelajaran bagi siswa. Pelatihan yang diminta adalah bagaimana cara membuat animasi interaktif. Berdasarkan permintaan tersebut, maka pada tahun 2023 dilakukan pelatihan membuat aplikasi animasi sederhana untuk guru. Para guru dan beberapa murid yang telah lulus dihubungi dan dikumpulkan di ruang kelas.

Jurnal Pengabdian Masyarakat Vol. 01, No. 02, September-Desember, 2023, pp. 111 - 116

Kegiatan pelatihan diawali dengan pengenalan institusi Program studi & Jurusan Teknik Elektro Fakultas Teknik Unsrat. Pelatihan yang dihadiri oleh guru dan beberapa siswa hanya menggunakan satu komputer yaitu dari pemateri (lihat gambar 2). Dari komputer, materi diproyeksikan melalui proyektor sehingga peserta bisa melihat praktek materi yang diberikan, namun tidak bisa mempraktekan secara langsung. Aplikasi yang digunakan adalah Microsoft Power Point. Sedikit guru dan siswa yang menguasai aplikasi, sehingga pada saat sedang praktek dan diberikan pertanyaan umpan balik langsung pada bagian-bagian tertentu, kebanyakan dari peserta tidak bisa menjawabnya. Peserta dari guru kebanyakan memiliki umur lebih dari 50 tahun sehingga keinginan untuk belajar aplikasi, kemampuan dan penguasaan menggunakan aplikasi masih sangat minim. Aplikasi pembelajaran dibangun dengan mengambil sumber dari mata pelajaran Matematika SMP/MTs Kelas IX. Pada Microsoft Power Point digunakan fitur hyperlink untuk terhubung dengan slide lainnya dalam hubungan tentang interaksi. Fitur lainnya adalah pengaturan pada slide show yaitu pada browsed at a kiosk. Untuk interaksi lainnya digunakan fitur animation yang didalamnya ada trigger supaya gambar pada slide bisa hilang. Selanjutnya berkas (file) ini disimpan dalam bentuk ppsx. Gambar 3 merupakan contoh tampilan awal aplikasi yang menggunakan animasi Swifel dan suara whoosh.wav.

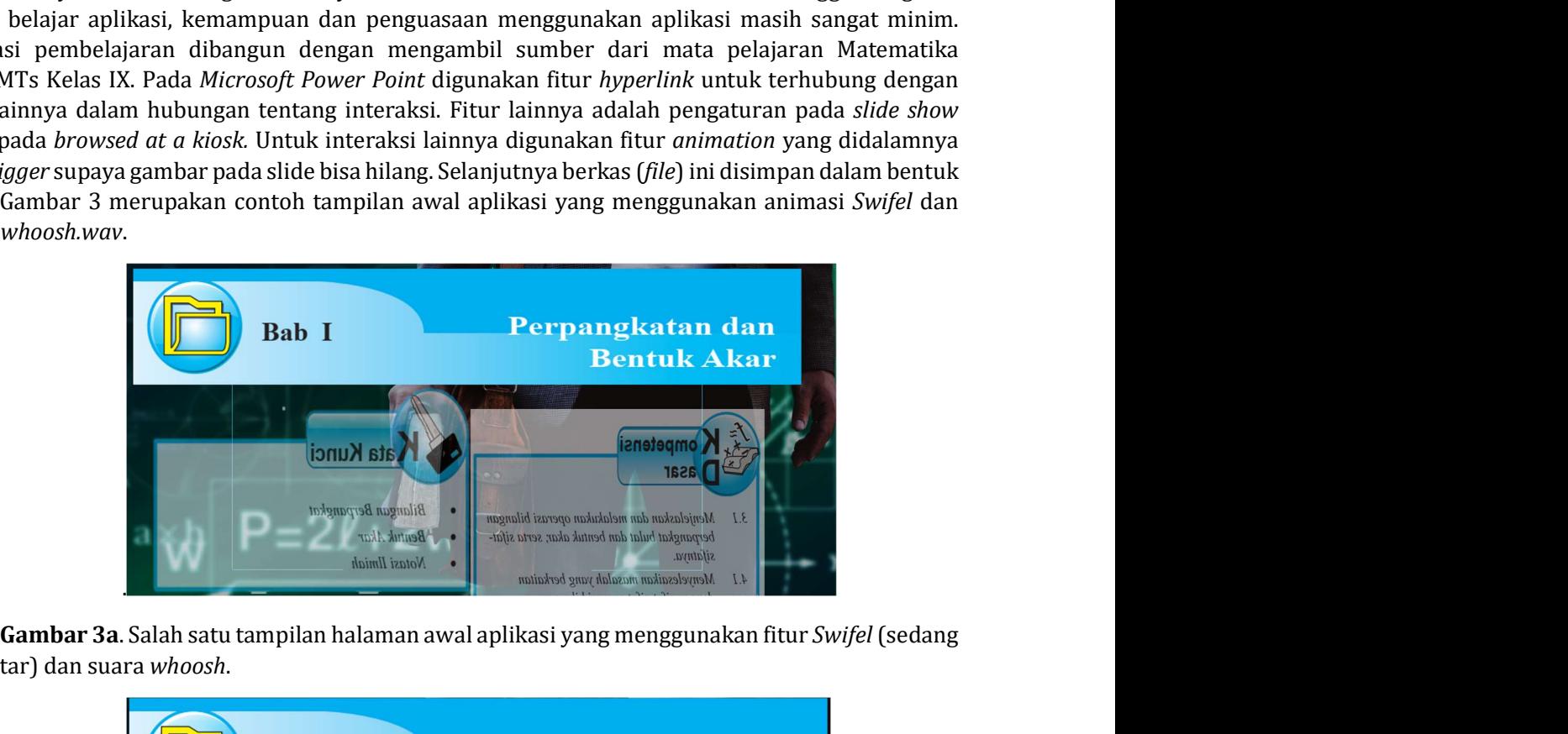

berputar) dan suara whoosh.

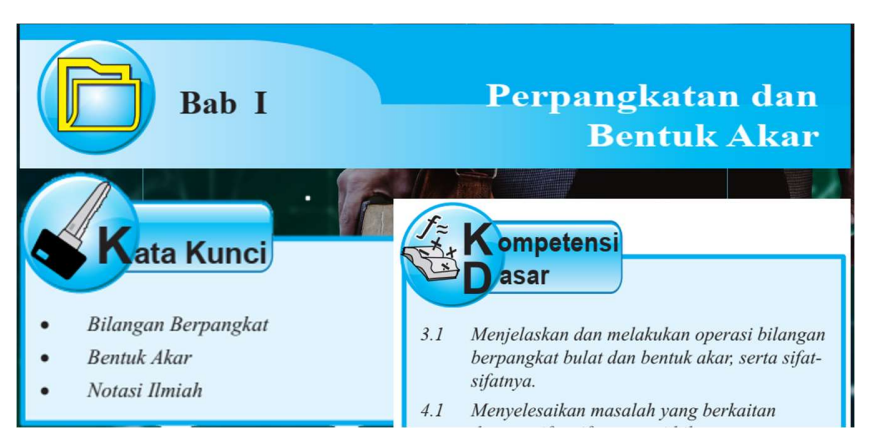

Gambar 3b. Salah satu tampilan halaman awal aplikasi yang menggunakan fitur Swifel (selesai berputar) dan suara whoosh.

Jurnal Pengabdian Masyarakat Vol. 01, No. 02, September-Desember, 2023, pp. 111 - 116

Dengan adanya kunjungan pelatihan ini, semakin bertumbuhnya minat para guru maupun siswa untuk belajar menggunakan aplikasi, terlebih khusus aplikasi untuk membangun suatu aplikasi animasi. Dibalik itu, sudah terbentuk hubungan kerjasama dua instansi pendidikan (tingkat perguruan tinggi dan sekolah menengah pertama) yang bisa terus berkelanjutan untuk kemajuan dunia pendidikan.

Aplikasi animasi yang dibuat terdapat beberapa gaya animasi. Dalam aplikasi animasi ini , diberikan beberapa gaya interaksi berupa berupa menu, tanya/jawab, WIMP (windows, icons, menus, pointers) , serta point and click. Menu Merupakan gaya interaksi untuk menampilkan pilihan-pilihan instruksi atau perintah kepada pengguna. Pengguna dapat memilih instruksi atau perintah yang telah ditampilkan dalam menu dan melihat perbedaan yang terjadi antara setiap pilihan menu. Pertanyaan/jawaban (question/answer) menampilkan pertanyaan dan jawaban yang telah disediakan oleh sistem dan pengguna dapat memilih jawaban yang diinginkan. Gaya point and click tidak terikat pada antarmuka berbasis mouse, dan juga banyak digunakan dalam layar sentuh (Alan Dix, 2004).

Aplikasi ini melakukan pengendalian komputer terhadap integrasi dari teks, grafis, gambar (drawings), gambar diam dan bergerak (Video), animasi, audio, dan media lainnya dimana setiap jenis informasi dapat direpresentasikan, disimpan, dikirim dan diproses secara digital ( Li, Drew, & Liu, 2014). Aplikasi ini menggunakan hyperlink bahkan hypermedia. Gambar-gambar yang digunakan merupakan gambar berekstensi JPG baik grayscale maupun berwarna. Untuk suaranya menggunakan suara yang berekstensi wav.

### KESIMPULAN

Praktek harus dilakukan langsung pada komputer. Kegiatan dilakukan secara luring supaya guru mudah memahami. Usia & kemampuan guru turut mempengaruhi keinginan belajar dan kemampuan penguasaan materi.

### SARAN

Pelatihan bisa dilakukan baik secara daring maupun luring. Jika kegiatan hanya dilakukan secara daring maka semakin banyak guru yang bisa mengikuti.

Berisi berbagai kesimpulan yang diambil berdasarkan penelitian yang telah dilakukan.Berisi pernyataan singkat tentang hasil yang disarikan dari pembahasan. Bagian akhir dapat ditambahkan saran kegiatan pengabdian selanjutnya.

### UCAPAN TERIMAKASIH

Terimakasih diucapkan kepada Lembaga Penelitian dan Pengabdian Masyarakat (LPPM) Unsrat (UNSRAT, 2023) atas dukungan dana dalam kesuksesan kegiatan PKM ini. Begitu juga kepada Kepada sekolah, guru dan siswa di ketiga sekolah di Desa Silian yang telah berperan aktif dalam menyukseskan kegiatan Program Kemitraan Masyarakat ini.

### DAFTAR PUSTAKA

Li, Z.-N., Drew, M., & Liu, J. (2014). Fundamentals of Multimedia. Switzerland: Springer International Publishing .

Alan Dix, J. F. (2004). Human-Computer Interaction. London: Pearson Prentice Hall.

Jurnal Pengabdian Masyarakat Vol. 01, No. 02, September-Desember, 2023, pp. 111 - 116

- Borang, M. (2023, Februari 06). SMP Krispa Silian. Retrieved 03 2023, 03, from Data Pokok Pendidikan Direktorat Jenderal Pendidikan Anak Usia Dini, Pendidikan Dasar dan Pendidikan Menengah: https://dapo.kemdikbud.go.id/sekolah/5B3C8B67669731874F3C
- Hizkia Taliwongso, B. A. ( 2022). An Interactive Application of the Animation of Cell Types and Components for 11th Grade High School Students. Jurnal Teknik Informatika, vol. 17 (no.1), 117- 128.
- Setda, P. K. (2023, January 1). Beranda. Retrieved from Kabupaten Minahasa Tenggara: https://mitrakab.go.id/
- Subchan, Winarni, Mufid, M. S., Fahim, K., & Syaifudin, W. H. (2018). Matematika SMP/MTs Kelas IX. Jakarta: Indonesia. Kementerian Pendidikan dan Kebudayaan.
- UNSRAT, L. (2023). Beranda. Retrieved from LPPM UNSRAT Lembaga Penelitian dan Pengabdian Masyarakat Universitas Sam Ratulangi: https://lppm.unsrat.ac.id/